## **Installationshinweis**

# Einbausatz AT 2000 in NZ 300 LSN

#### **Inhalt**

- 1 Montage AT 2000
- 2 NZ 300 LSN parametrieren
- 2.1 Parametrierung bei Nutzung der Parallelschnittstelle
- 2.2 Parametrierung bei Nutzung der Seriellen Schnittstelle V.24
- 3 AT 2000 parametrieren
- 3.1 Parametrierung bei Nutzung der Parallelschnittstelle mit Vorlage "INZ300.PAV"
- 3.2 Parametrierung bei Nutzung der Seriellen S1 Schnittstelle

#### **Montagebügel montieren**

 Montieren Sie die beiden Montagebügel mit vier Schrauben M 3x6 links oben auf den Wandrahmen der NZ 300 LSN, Montagematerial im Bausatz enthalten.

# **V.24-Spezialkabel bei Bedarf vorbereiten**

Das V.24-Spezialkabel kann genutzt werden für:

- TeleService (Spannungsversorgung für AT 2000 erfolgt über Flachbandkabel)
- TeleService (bei Nutzung der Parallelschnittstelle zu AT 2000)
- Serielle Schnittstelle V.24 zu AT 2000

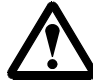

Das V.24-Spezialkabel ist **nicht** Bestandteil des Einbausatzes "AT 2000 in NZ 300 LSN" sondern des Bausatzes "TeleService".

Bilden Sie mittels Kabelbinder eine Schlaufe mit dem V.24- Spezialkabel und hängen Sie die Schlaufe über den oberen Montagebügel. Achten Sie darauf, dass eine ausreichende Kabellänge für die spätere Verbindung verbleibt.

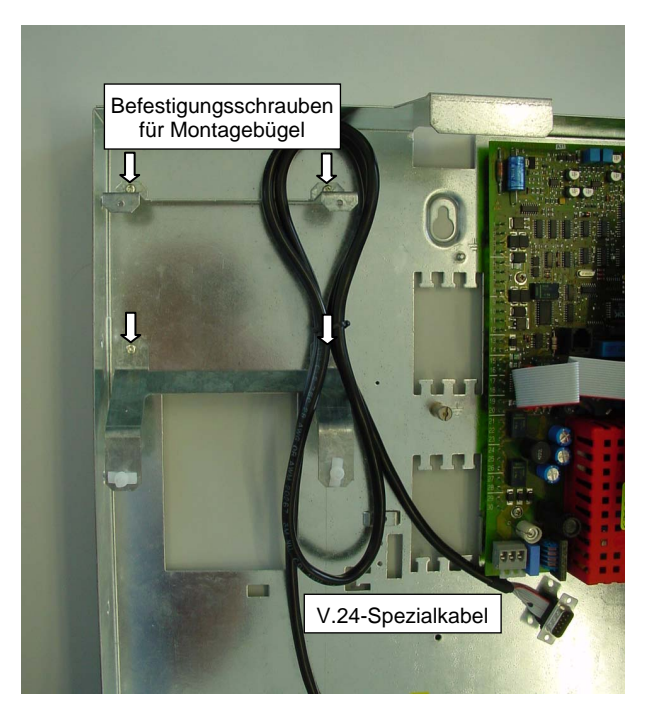

## **AT 2000 montieren und Kabelverbindungen herstellen**

- 1. Drücken Sie den AT 2000 auf die Abstandshalter des unteren Montagebügels.
- 2. Schrauben Sie den AT 2000 mit zwei Schrauben M 3x10 und einer Zahnscheibe zur Erdung fest.
- 3. Stellen Sie die Flachbandkabelverbindung zwischen AT 2000 und der Zentralenplatine her (rot markierte Ader muss jeweils nach unten zeigen). Die Spannungsversorgung für den AT 2000 erfolgt über das Flachbandkabel.
- 4. Bei Bedarf stellen Sie die Kabelverbindung zwischen AT 2000 und Zentralenplatine mittels V.24-Spezialkabel her.
- 5. Weitere Hinweise entnehmen Sie dem Installationshandbuch des AT 2000.

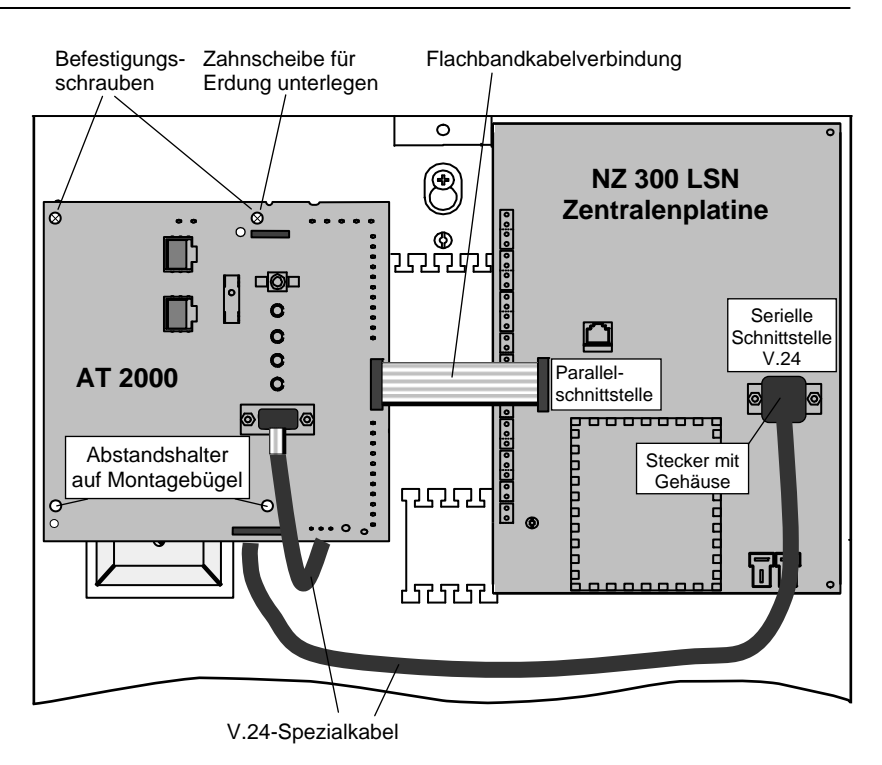

# **2 NZ 300 LSN parametrieren**

## **2.1 Parametrierung bei Nutzung der Parallelschnittstelle**

### **Parametrierreihenfolge**

- 1. Parametrieren Sie mit dem entsprechenden Parametrierprogramm (z.B. NzPara) im Dialogfeld "*Anlage - Allgemeine Einstellungen*" bei "*Externes AWUG benutzt für Alarmübertragung?*" mit ja
- 2. Parametrieren Sie im Dialogfeld "*Ein-/ Ausgänge*" die "*Parallelschnittstelle zu externem AWUG*"

## *Beispielparametrierung:*

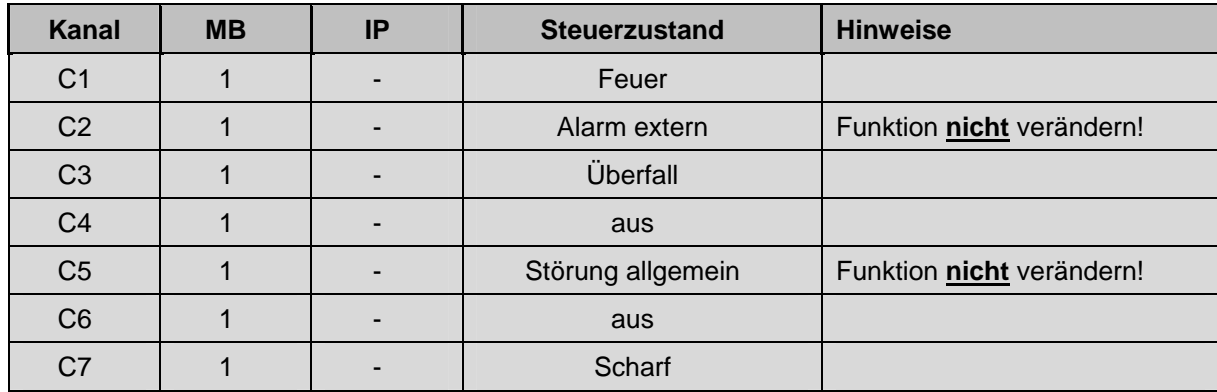

#### **Hinweise**

- Bei den Steuerzuständen C2 und C5 liegen hardwaremäßige Verknüpfungen vor. Der Steuerzustand darf deshalb **nicht** verändert werden!
- Für die Übertragung des Scharf-/Unscharfzustandes der EMZ, ist der Steuerzustand *"Scharf"* zu parametrieren!
- In der Parametrierung des Wählgerätes kann festgelegt werden, dass der Kanal C7 (Beispiel: "Scharf") auch als Kanal C8 überträgt!
- Die Parametrierung des Wählgerätes erfolgt mittels Parametrierprogramm WPAT2000.

## **2.2 Parametrierung bei Nutzung der Seriellen Schnittstelle V.24**

#### **Parametrierreihenfolge**

- 1. Parametrieren Sie mit dem entsprechenden Parametrierprogramm (z.B. NzPara) im Dialogfeld "*Anlage - Allgemeine Einstellungen*" bei "*Externes AWUG benutzt für Alarmübertragung?*" mit nein
- 2. Parametrieren Sie im Dialogfeld "*Ein-/ Ausgänge*" bei "*Ser. Schnittstelle*" mit "*AWUG extern S1S*"

#### **Hinweise**

- Wenn die Parallelschnittstelle für weitere Meldungen (z.B. Technik-/Hausalarm) genutzt werden soll, müssen Sie im Dialogfeld "*Anlage - Allgemeine Einstellungen*" bei "*Externes AWUG benutzt für Alarmübertragung?*" mit ja parametrieren.
	- Die Steuerzustände der Ausgänge "*AWUG C1*" bis "*AWUG C7*" müssen entsprechend angepasst werden (z.B. Technik).

## **3 AT 2000 parametrieren**

## **3.1 Parametrierung bei Nutzung der Parallelschnittstelle mit Vorlage "INZ300.PAV"**

#### **Hinweise zur Parametrierung**

- Die Parametrierung des Wählgerätes AT 2000 erfolgt mit dem Parametrierprogramm **WPAT2000**. Die aktuelle Version ist abwärtskompatibel; d.h. es kann damit auch ein Wählgerät älterer Version parametriert werden.
- Das Wählgerät kann das Telim- und das VdS 2465- Protokoll übertragen!

#### **Parametrierreihenfolge**

Für das Zusammenwirken des AT 2000 mit der NZ 300 LSN sind folgende Einstellungen für die ordnungsgemäße Funktion unbedingt erforderlich:

- 1. Grundparametrierung laden: *Datei* / *Vorlage öffnen*.../ **INZ300.PAV**
- 2. Parametrierung im Menü "*Meldeleitungen + Zustände*"

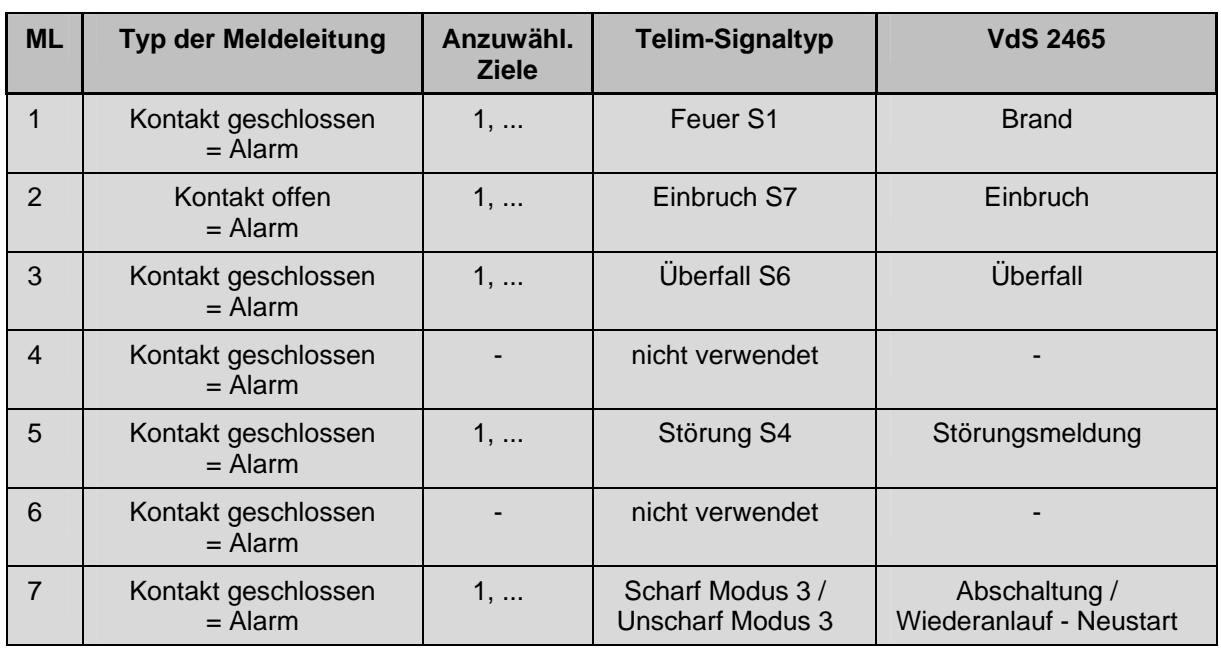

#### *Beispielparametrierung entsprechend der Parametrierung NZ 300 LSN:*

#### **Hinweise**

- Der "Typ der Meldeleitung" 2 muss auf "*Kontakt offen = Alarm*" parametriert werden (hardwaremäßige Verknüpfung!).
- Meldeleitung 5 muss auf Telim- Signaltyp "*Störung S4*" parametriert werden
- Steckbrücken B5 (2 Stück) im AT 2000 ISDN
	- gesteckt bei Anschluss über Flachbandkabel
	- offen bei Anschluss ohne Flachbandkabel

## **AT 2000 parametrieren**

## **3.2 Parametrierung bei Nutzung der Seriellen S1-Schnittstelle**

#### **Hinweise zur Parametrierung**

- Die Parametrierung des Wählgerätes AT 2000 erfolgt mit dem Parametrierprogramm **WPAT2000**. Die aktuelle Version ist abwärtskompatibel; d.h. es kann damit auch ein Wählgerät älterer Version parametriert werden.
- Das Wählgerät kann das Telim- und das VdS 2465- Protokoll übertragen!

### **Parametrierreihenfolge**

Für das Zusammenwirken des AT 2000 mit der NZ 300 LSN sind folgende Einstellungen für die ordnungsgemäße Funktion unbedingt erforderlich:

- 1. Neue Parametrierdatei erzeugen: *Datei* / *Neu*
- 2. Im Dialogfeld "*Serielle S1-Schnittstelle*" das Kontrollkästchen "*Serielle S1-Schnittstelle benutzen*" anklicken. Erst dann werden die Listenfelder für die Auswahl der Ziele angeboten.
- 3. Wählen Sie in der Optionsgruppe "*Anzuwählende Ziele*" jeweils die gewünschten Ziele aus, wie sie in den Komponenten "*Ziel 1 ... 15*" definiert wurden.

#### **Hinweis**

 Zusätzlich zur Seriellen S1-Schnittstellen-Funktionalität kann auch die Parallelschnittstelle genutzt werden (z.B. für Technik- oder Hausalarme). Die Parametrierung erfolgt im Menü "*Meldeleitungen + Zustände*".